# Aperio WebViewer Release 1.2

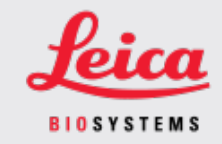

#### CUSTOMER NOTICE

## <span id="page-0-0"></span>1. Introduction

The purpose of a Customer Notice is to provide timely communication regarding updates to Leica Biosystems product user manuals. This Customer Notice contains information about your Leica Biosystems product that will be included in a future release of one or more user manuals for your product. This information may include newinstructional content, updated specifications, or additional information about the use or care of your product. Use this document as supplementary information until the revised user manuals are available.

This Customer Notice provides information and instructions for using the newfeatures provided with the Aperio WebViewer Release 1.2.

This document contains the following sections:

- 1. [Introduction](#page-0-0)
- 2. Aperio [WebViewer](#page-0-1) Release 1.2 overview
- 3. [Overviewof](#page-1-0) z-stack images
- 4. [Viewand](#page-1-1) navigate z-stack image layers

### Products Affected

Aperio WebViewer Release 1.2

### User manuals affected

The information contained in this document will be incorporated into the following user manuals upon their next major scheduled release:

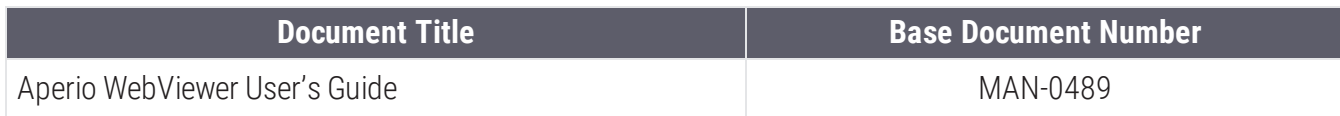

## <span id="page-0-1"></span>2. Aperio WebViewer Release 1.2 overview

The Aperio WebViewer Release 1.2 includes the following newfeatures and updates:

### Z-stack image viewing and navigation support

Prior to Aperio WebViewer Release 1.2, you could open and viewz-stack images in Aperio WebViewer; however, you could not navigate through and viewthe z-stack layers.

With Release 1.2, Aperio WebViewer now fully supports z-stack image viewing and navigation. The following sections in this document describe howto use this newfeature.

## <span id="page-1-0"></span>3. Overview of z-stack images

Many digital slide scanners can produce z-stack images. Z-stack images are comprised of multiple digital images of slide tissue scanned at different focal depths, creating a 3D composite multiplane image that you can visually navigate through much as a microscope user can navigate through different tissue focal depths by using the microscope objective fine and coarse adjustments.

With Aperio WebViewer Release 1.2, pathologists and researchers can reviewslide samples at varied "heights" using a software focus adjustment, comparable to the fine-focus knob of a conventional light microscope.

For all types of scanning, the scanner determines the layer within the tissue that provides the optimal focus this is called the best focus layer. When you initially open a z-stack image in Aperio WebViewer, the image opens to the best focus layer. The number of layers and the layer separation (depth, in microns (μm), between the layers) is set during scanning.

## <span id="page-1-1"></span>4. View and navigate z-stack image layers

This section describes howto open, view, and navigate z-stack images.

#### Open z-stack images

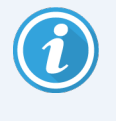

You must use Aperio eSlide Manager to open a case, project, or individual slide images to view in Aperio WebViewer. For more details about using Aperio eSlide Manager, see the *Aperio eSlide Manager User's Guide*.

Followthese steps to open and viewa z-stack image in Aperio WebViewer:

- 1. Log in to Aperio eSlide Manager.
- 2. Locate the Case or Project that contains the z-stack images you want to view.
- 3. Click the  $\bullet$  from the Case or Project to open the slide images in Aperio WebViewer.

Aperio WebViewer opens the Case or Project in a separate browser tab. You can identify an image as a z-stack image by the presence of the Focus slider, as shown in the example below.

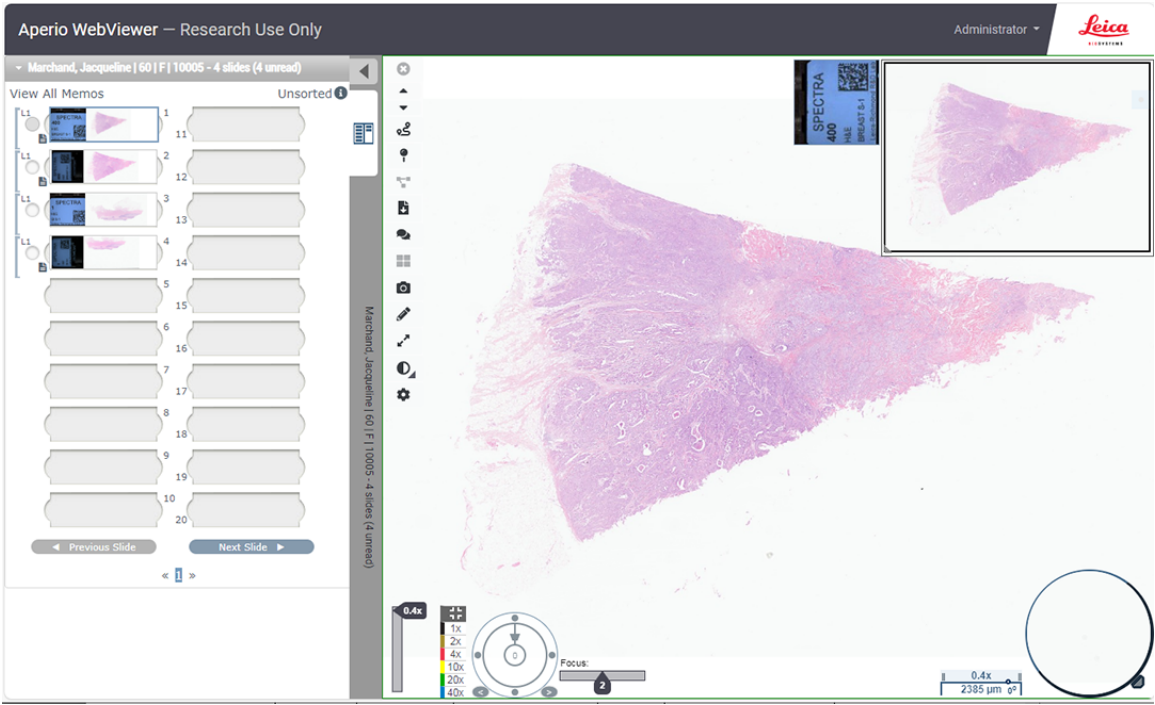

When Aperio WebViewer opens a z-stack image, it initially displays the best focus layer by default. Use the Focus slider to navigate to and vieweach layer of the z-stack image. The Focus slider handle indicates the active layer number. For instructions on viewing the different z-stack layers, see the next section, [Viewz-stack](#page-2-0) [image](#page-2-0) layers.

#### <span id="page-2-0"></span>View z-stack image layers

You navigate through the layers of a z-stack image using the new Focus slider. The Focus slider appears in the Viewer windowonly when you are viewing a z-stack image.

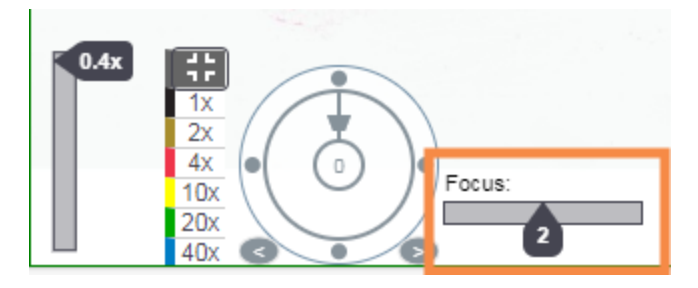

Follow these steps to view each layer of your z-stack image:

1. Click the Focus slider handle and drag it left or right to vieweach layer of the image.

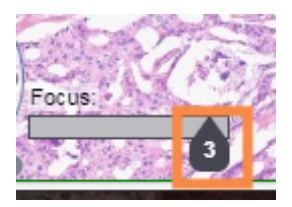

The number on the Focus slider handle indicates the current z-stack layer. (You can also use keyboard shortcuts to view different layers. See Keyboard shortcuts for z-stack image [navigation](#page-3-0).)

As you move through each layer of the image, the focus changes in the Viewer window.

#### Annotate z-stack images

You can use the Aperio WebViewer Annotation tools on z-stack images the same way you use them on other images. Any annotations you add to a z-stack images are visible on all layers of the image.

## <span id="page-3-0"></span>Keyboard shortcuts for z-stack image navigation

The following newkeyboard shortcuts are available for navigation z-stack layers, as an alternative to using the Focus slider.

- Alt + Plus Sign to navigate the Focus slider to the right to view the upper z-stack layers.
- Alt + Minus Sign to navigate to the Focus slider to the left to view the lower z-stack layers.
- $\bullet$  Alt + 0 to navigate to the best focus layer.

### Conferencing

The Aperio WebViewer Conferencing feature does not support a shared viewof z-stack image navigation.

## Aperio WebViewer Release 1.2 Customer Notice

#### CN-0002, Revision A | November 2023

This manual applies to Aperio WebViewer versions 1.2 and later.

#### Copyright Notice

- Copyright © 2023 Leica Biosystems Imaging, Inc. All Rights Reserved. LEICA and the Leica logo are registered trademarks of Leica Microsystems IR GmbH. Aperio, GT, and GT 450 are trademarks of Leica Biosystems Imaging, Inc. in the USA and optionally in other countries. Other logos, products, and/or company names might be trademarks of their respective owners.
- This product is protected by registered patents. For a list of patents, contact Leica Biosystems.

#### Customer Resources

<sup>l</sup> For the latest information on Leica Biosystems products and services, please visit www.LeicaBiosystems.com/Aperio.

Contact Information – Leica Biosystems Imaging, Inc.

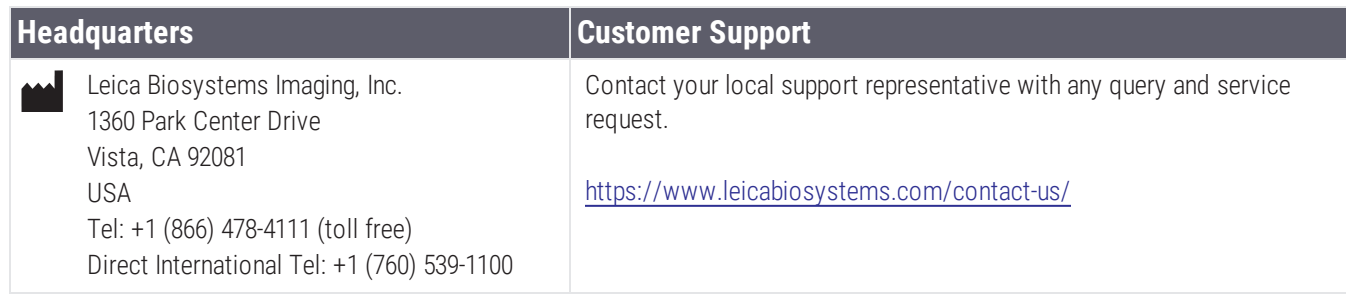

#### For research use only. Not for use in diagnostic procedures.

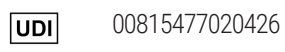

**REF** 23WVRUO